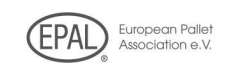

# "EPAL-Online", el nuevo informe mensual ... cómo funciona...

- 1) Abra nuestro sitio web: EPAL España (epal-pallets.org)
- 2) Por favor, haga clic en "INFORMES MENSUALES" en el menú de Navegación.

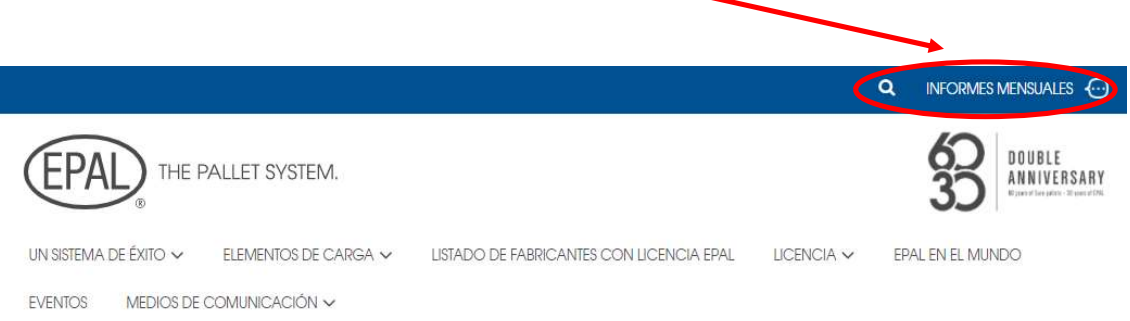

3) Inicie sesión con su número de licencia (código Nº) y la contraseña de seguridad individual:

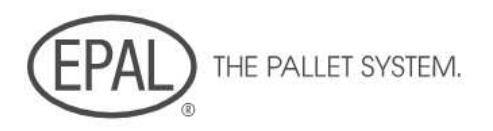

#### Acceso limitado a compañías con licencia

por favor, introduzca su número de licencia y contraseña

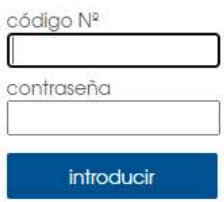

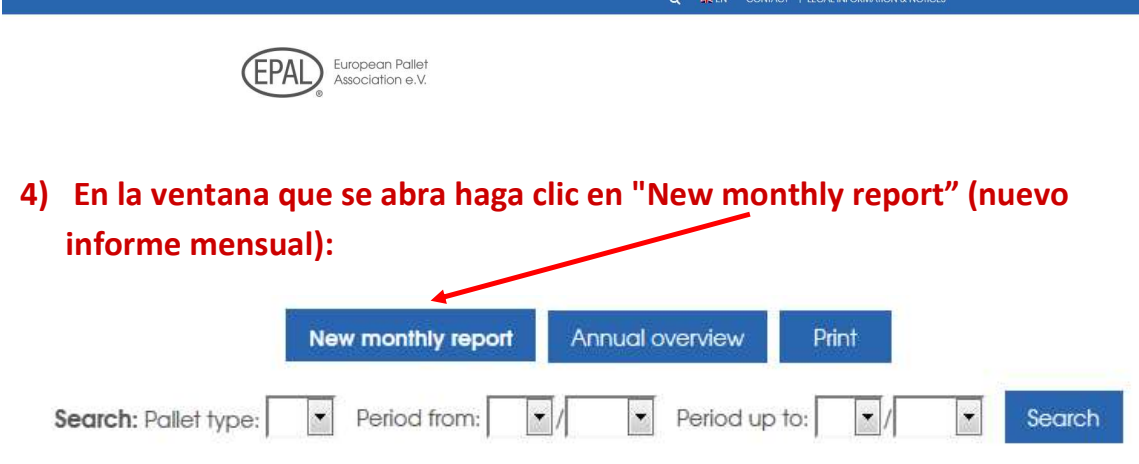

### Tenga en cuenta: si no se realiza ninguna fabricación o reparación durante el mes, por favor rellene este campo del mes con "0".

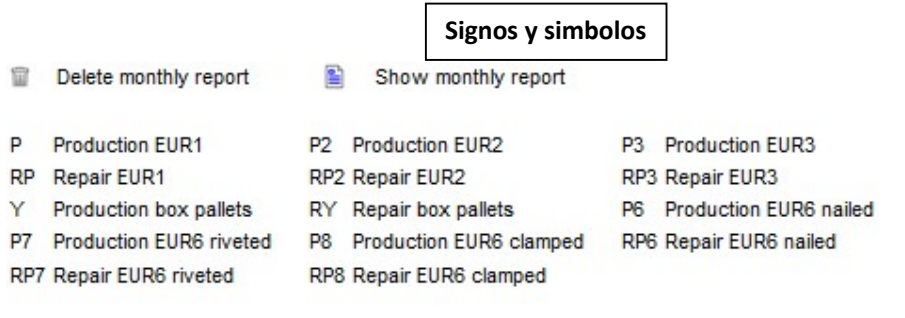

5) Rellene el formulario para el informe mensual como de costumbre (ejemplo reparación):

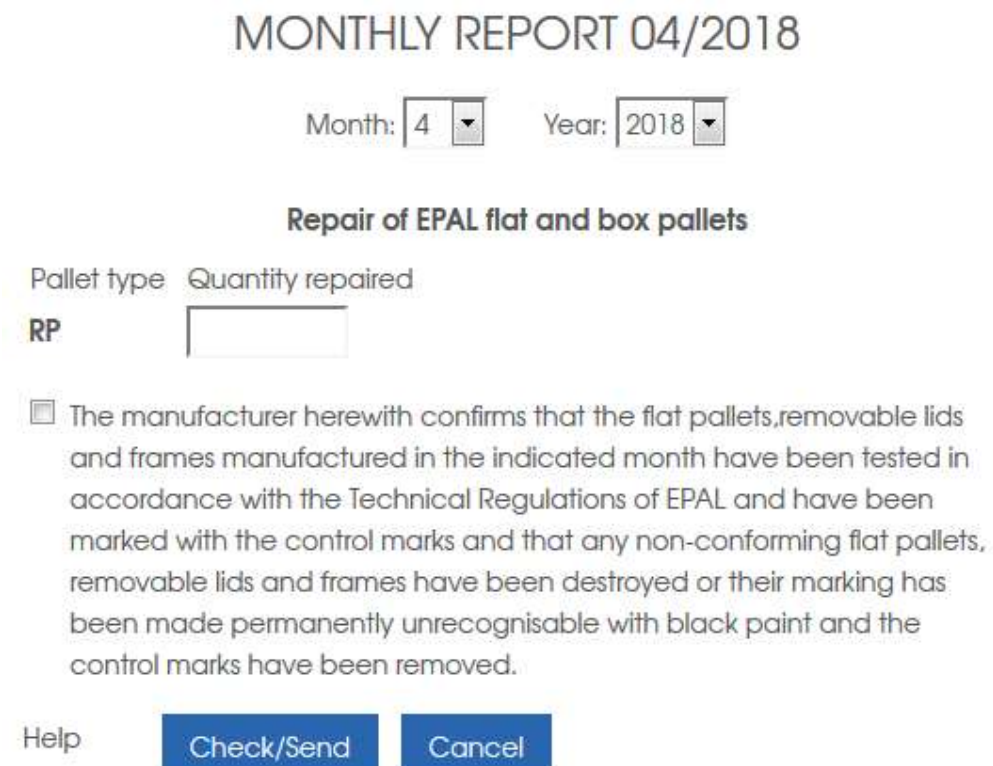

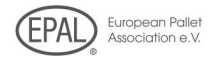

6) Haga clic en "Check/Send" (verificar/enviar), y luego de nuevo en "Send" (enviar).

Hecho. Ahora la EPAL Internacional o la empresa de inspección responsable pueden acceder al informe mensual.

#### MONTHLY REPORT 04/2018

Repair of EPAL flat and box pallets

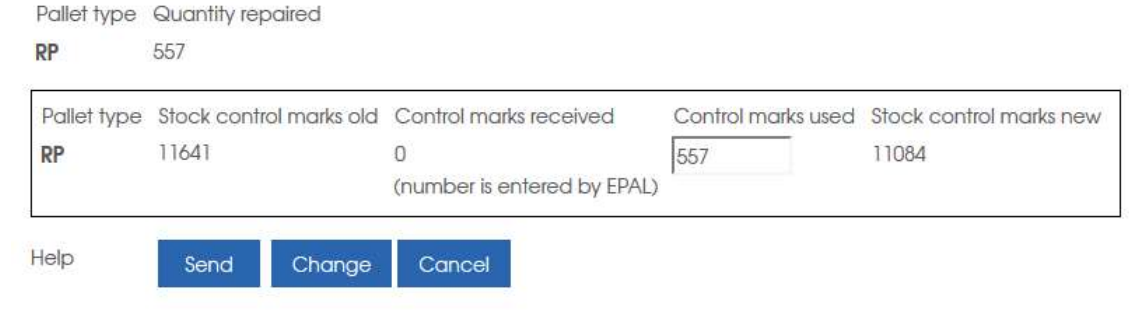

## Ventajas adicionales para usted:

Puede ver sus informes mensuales y anuales desde cualquier ordenador:

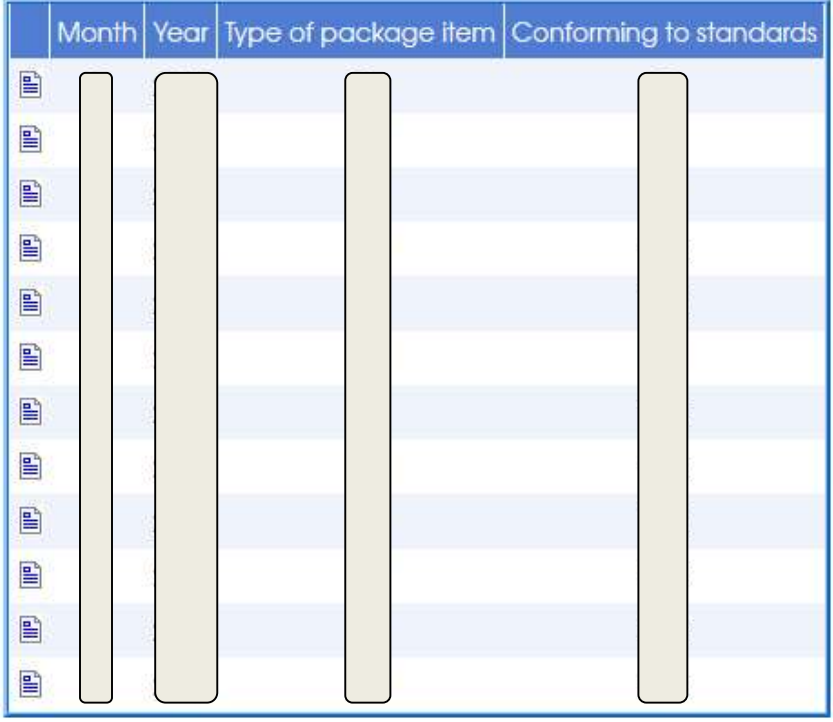

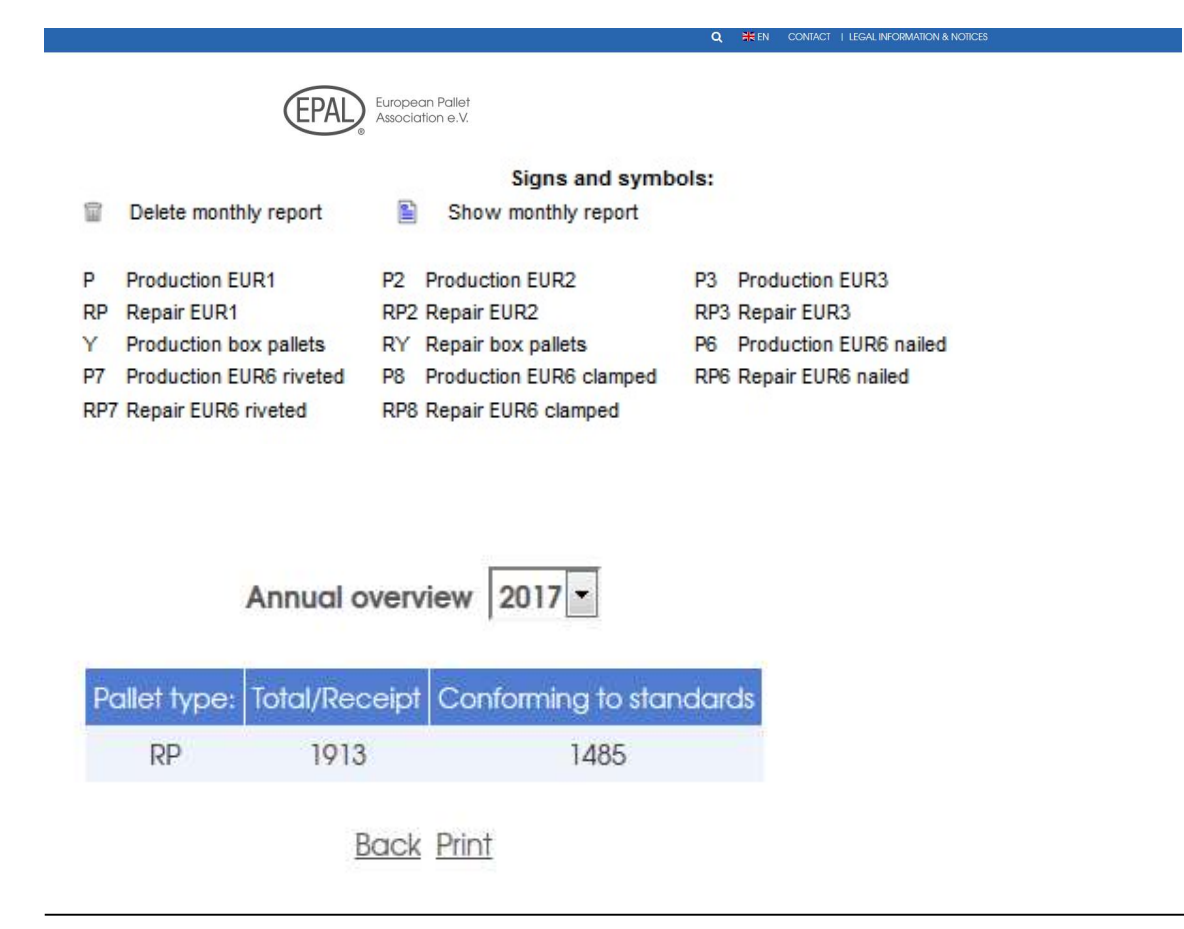

# Las personas no autorizadas no pueden acceder a "su" entorno protegido con contraseña:

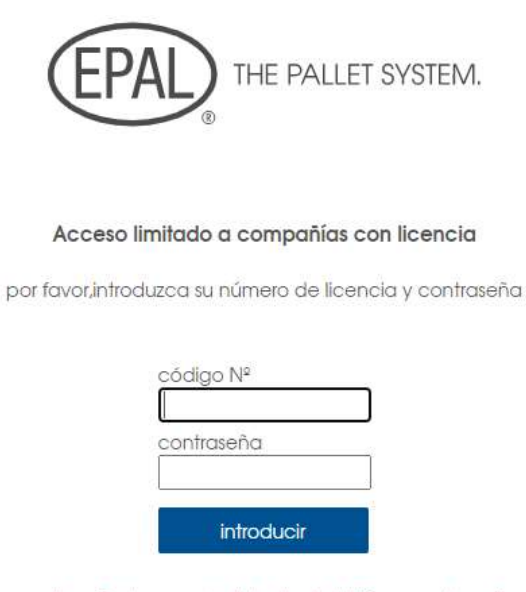

¡ contraseña incorrecta I.si usted olvidó su contraseña, por favor contacte con la Secretaría General.